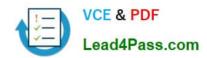

# 70-511<sup>Q&As</sup>

TS: Windows Applications Development with Microsoft .NET Framework 4

# Pass Microsoft 70-511 Exam with 100% Guarantee

Free Download Real Questions & Answers **PDF** and **VCE** file from:

https://www.lead4pass.com/70-511.html

100% Passing Guarantee 100% Money Back Assurance

Following Questions and Answers are all new published by Microsoft
Official Exam Center

- Instant Download After Purchase
- 100% Money Back Guarantee
- 365 Days Free Update
- 800,000+ Satisfied Customers

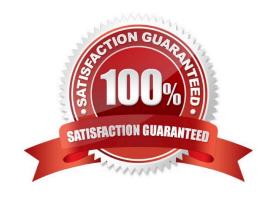

## https://www.lead4pass.com/70-511.html

2022 Latest lead4pass 70-511 PDF and VCE dumps Download

#### **QUESTION 1**

You are developing a Windows Presentation Foundation (WPF) application.

A window is defined in the following markup segment.

```
<Window x:Class="WpfApplication2.MainWindow"
   xmlns="..."
   xmlns:x="http://schemas.mi@rosoft.com/winfx/2006/xaml">
   <Grid x:Name="grid1"/>
   </Window>
```

You need to add a Windows Forms Button control to the window programmatically. Which code segment should you use?

A. WindowsFormsHost host = new WindowsFormsHost(); System.Windows.Forms.Button wfButton = new System.Windows.Forms.Button(); wfButton.Text = "Button"; host.Child = wfButton; grid1.Children.Add(host);

B. WindowsFormsHost host = new WindowsFormsHost(); Systm.Windows.Controls.Button wfButton = new System.Windows.Controls.Button(); wfButton.Content = "Button"; grid1.Children.Add(wfButton);

C. System.Windows.Controls.Button wfButton = new System.Windows.Controls.Button (); wfButton.Content = "Button"; gridl.Children.Add(wfButton);

D. WindowsFormsHost host = new WindowsFormsHost(); System.Windows.Forms.Button wfButton = new System.Windows.Forms.Button(); wfButton.Text = "Button"; host.FindName("Button"); grid1.Children.Add(host);

Correct Answer: A

#### **QUESTION 2**

You use Microsoft .NET Framework 4 to create a Windows Presentation Framework (WPF) application.

The application contains a DockPanel named DockPanel 1. DockPanel 1 contains a ListBox named List1 and a Button named Button 1.

End-users discover that when they run the application, their mouse pointer disappears when they hover over List1.

You run the application in debug mode and open the WPF Tree Visualizer.

You need to identify which property causes the issue.

Which property should you identify? (To answer, select the appropriate property in the answer area.)

Point and Shoot:

#### https://www.lead4pass.com/70-511.html

2022 Latest lead4pass 70-511 PDF and VCE dumps Download

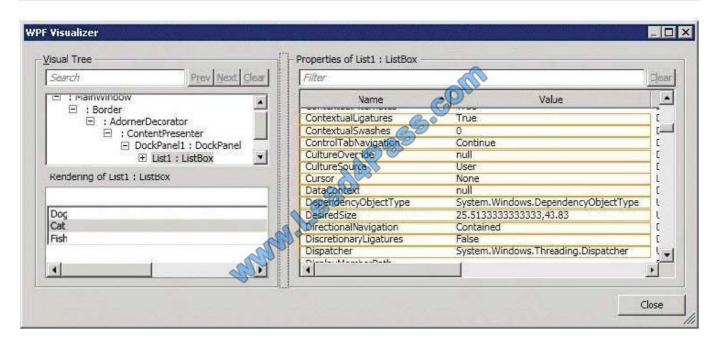

#### Correct Answer:

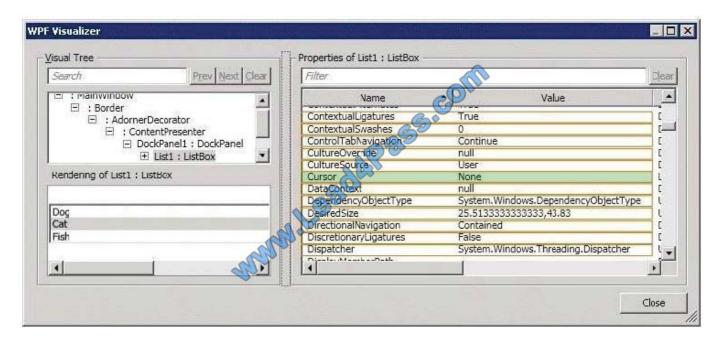

#### **QUESTION 3**

You are deploying a Windows Forms application. You use the Publishing wizard within Visual Studio to configure ClickOnce options.

You need to ensure that a custom zone is created with specific permissions within the security tab of Visual Studio. What should you do?

A. Enable the ClickOnce security settings. Then edit the deployment.application file.

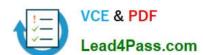

### https://www.lead4pass.com/70-511.html

2022 Latest lead4pass 70-511 PDF and VCE dumps Download

- B. Disable the ClickOnce security settings. Then edit the deployment.application file.
- C. Enable the ClickOnce security settings. Choose the "This is a Full Trust Application" radio button. Then edit the app.manifest file.
- D. Enable the ClickOnce security settings. Choose the "This is a Partial Trust Application" radio button. Then edit the app.manifest file.

Correct Answer: D

#### **QUESTION 4**

You are developing a Windows Presentation Foundation (WPF) application. You add a TextBox control to the design surface and bind it to an underlying window resource named dsGiftCertificate. The control uses the binding XAML as follows.

You need to provide a custom error message in the tooltip of the TextBox when the user leaves the textbox.

Which two actions should you perform? (Each correct answer presents part of the solution. Choose two.)

- A. Implement the INotifyPropertyChanged interface. Use the indexer for the custom validation and error message.
- B. Update the binding source as follows.
- C. Implement the IDataErrorInfo interface. Use the indexer for the custom validation and error message.
- D. Update the binding source as follows.

Correct Answer: BC

#### **QUESTION 5**

You are developing a Windows Presentation Foundation (WPF) application to display loan types by bank and students by loan type. You add the following markup segment to the MainWindow.xaml file. (Line numbers are included for reference only.)

```
01
    <Window.Resources>
      <DataTemplate x:Key="Students"</pre>
02
03
        DataType="{x:Type mod:Student}">
          <TextBlock Text="{Binding FullName}" />
04
05
      </DataTemplate>
      <HierarchicalDataTemplate x:Key="LoanList"</p>
06
         DataType="{x:Type mod:Loan}"
07
08
         ItemsSource="{Binding Path=Students}"
         ItemTemplate="{StaticResource ResourceKev
0.9
         <TextBlock Text="{Binding LoanName}" /
10
      </HierarchicalDataTemplate>
11
      <HierarchicalDataTemplate x:Key="Banklist</p>
12
         DataType="{x:Type mod:Lender}"
13
         ItemsSource="{Binding Path=StudentLoans}"
14
         ItemTemplate="{StaticResource ResourceKey= }">
15
         <TextBlock Text="{Binding LanderName}" />
16
17
      </HierarchicalDataTemplate>
18
    </Window.Resources>
   <Grid>
19
20
      <TreeView x:Name="treeLoan"
21
         ItemTemplate=
                            ResourceKey=BankList}"/>
22
          "{StaticResor
23
    </Grid>
```

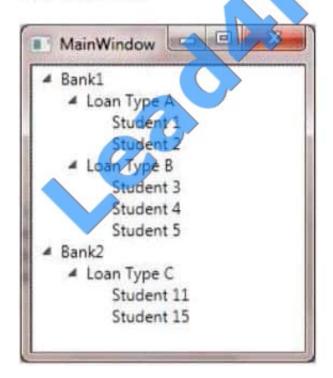

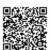

You need to ensure that the data appears in hierarchical form in a TreeView control. What should you do?

A. At line 09, set the Resource Key to Students. At line 15, set the Resource Key to Loan List

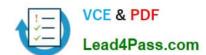

## https://www.lead4pass.com/70-511.html 2022 Latest lead4pass 70-511 PDF and VCE dumps Download

- B. At line 09, set the Resource Key to BankList. At line 15, set the Resource Key to Lender.
- C. At line 09, set the Resource Key to LoanList. At line 15, set the Resource Key to Students.
- D. At line 09, set the Resource Key to Lender. At line 15, set the Resource Key to BankList.

Correct Answer: A

Latest 70-511 Dumps

<u>70-511 PDF Dumps</u>

70-511 Braindumps

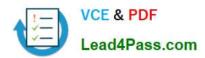

To Read the Whole Q&As, please purchase the Complete Version from Our website.

# Try our product!

100% Guaranteed Success

100% Money Back Guarantee

365 Days Free Update

**Instant Download After Purchase** 

24x7 Customer Support

Average 99.9% Success Rate

More than 800,000 Satisfied Customers Worldwide

Multi-Platform capabilities - Windows, Mac, Android, iPhone, iPod, iPad, Kindle

We provide exam PDF and VCE of Cisco, Microsoft, IBM, CompTIA, Oracle and other IT Certifications. You can view Vendor list of All Certification Exams offered:

https://www.lead4pass.com/allproducts

# **Need Help**

Please provide as much detail as possible so we can best assist you. To update a previously submitted ticket:

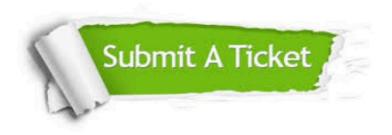

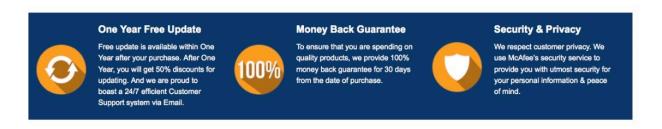

Any charges made through this site will appear as Global Simulators Limited.

All trademarks are the property of their respective owners.

Copyright © lead4pass, All Rights Reserved.